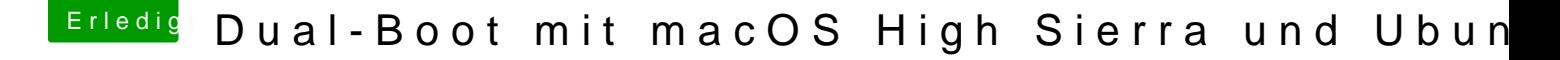

Beitrag von cobanramo vom 6. Oktober 2018, 14:18

Also auf ein neues versuch.

Tu bitte jetzt im BIOS deDISiAeBLaEuBtellen

Jetzt starte den MacOs und mounte mit CloveBrEICDoEnfügSuBaSdickdie& ESFSD Partitionen.

Tu jetzt bitte dein EFI Ordner (USB & SSD) mal umbenennen oder mach ein b Benutze den hier in beide EFI Partitionen; [EFI.z](https://www.hackintosh-forum.de/attachment/84327-efi-zip/)ip

Danach Neustarten, jetzt sollte Clover Menü in BGM Thema auftauchen. Wenn kein Clover kommt hast du dort irgendwo ne wurm drin. Wenn Clover startet drücke jetzt bitte im Clover Menü auf Taste F11, resettet wird.

Gruss Coban